# **AFWall+**

Android Firewall+ (AFWall+) ist ein erweiterter iptables-Editor (GUI) für Android. Er bietet eine präzise Regelung darüber, welche Android-Apps auf das Netzwerk zugreifen dürfen.

# **Download und Installation der APK**

Installiere AFWall+ via [F-Droid](http://wiki.techsaviours.org/de/phone/apps/f-droid) -<https://f-droid.org/packages/dev.ukanth.ufirewall/>.

### **Erster Start**

Erlaube Root Forever.

# **Einstellungen**

Gehe zu Einstellungen und wähle alle Optionen aus, die du haben möchtest.

Hier ist ein Beispiel:

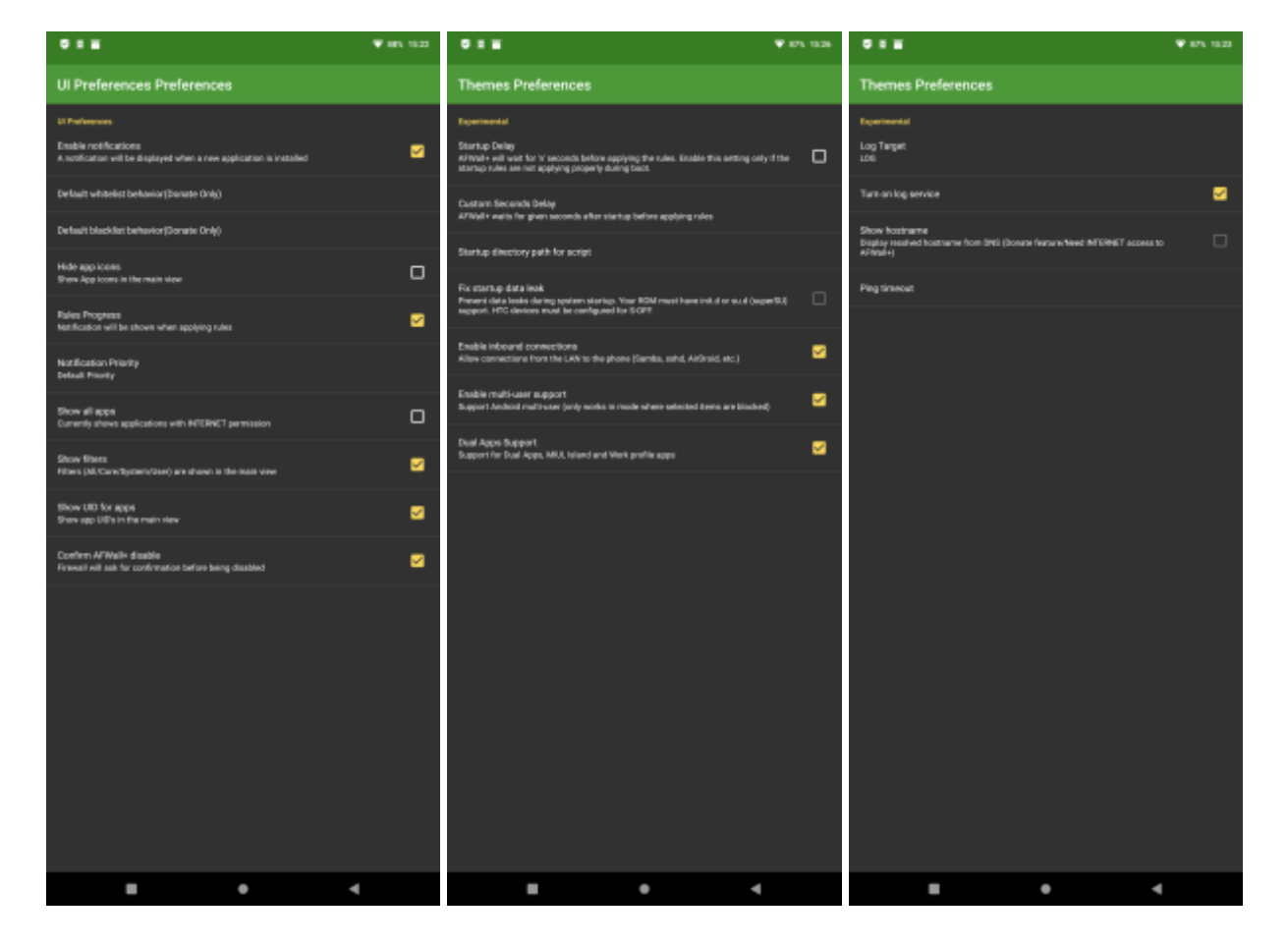

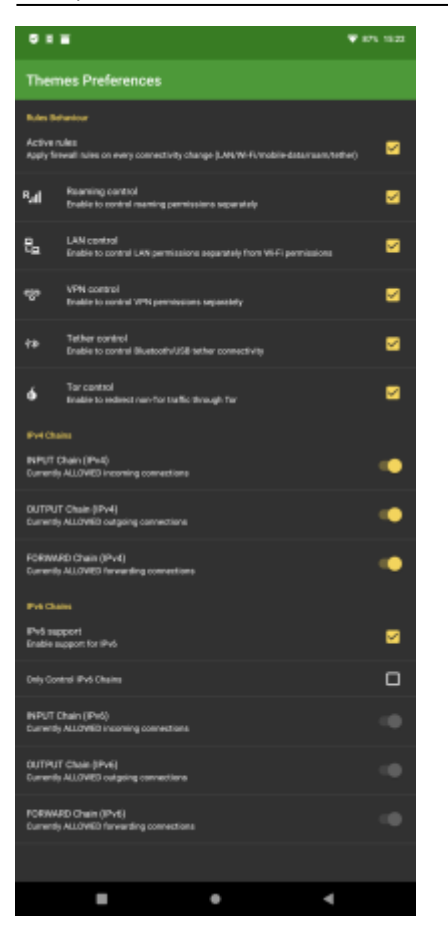

Denke auch daran zu spenden [https://github.com/ukanth/afwall/wiki#making-donations.](https://github.com/ukanth/afwall/wiki#making-donations) Das hilft den Entwicklern und schaltet zusätzliche Funktionen frei.

#### **Regeln**

Siehe das folgende Beispiel/Basic, das das obige Beispiel und Allow selected enthält.

Die Symbole von links nach rechts:

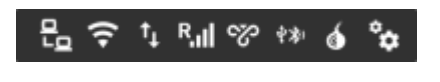

- 1. Zugang zum Wlan-Netzwerk
- 2. Wlan-Internet
- 3. Mobiles Internet
- 4. Roaming-Internet
- 5. VPN
- 6. Hotspot
- 7. TOR

#### 2024/05/14 14:56 3/3 AFWall+

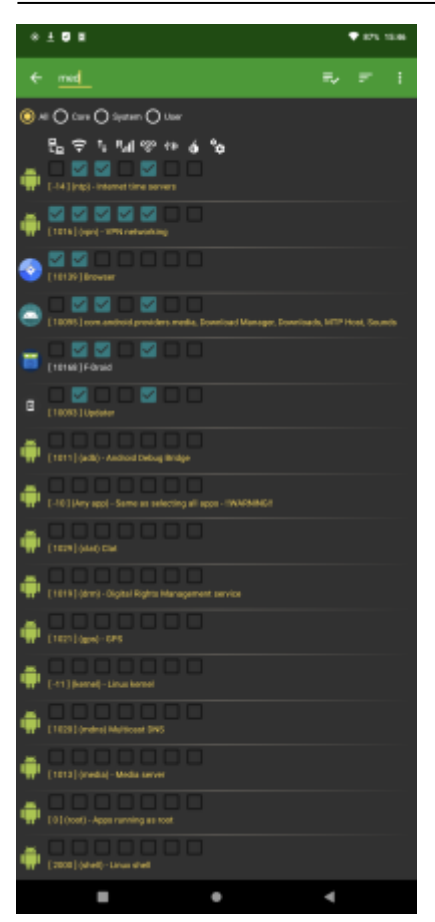

#### **Anmerkungen**

Jedes Mal, wenn du eine neue Anwendung installiert, sendet AFWall dir eine Benachrichtigung zur Konfiguration der neuen Anwendung.

Beachte bei jeder neuen Anwendung, die installiert wird, ob sie einen Internetzugang erfordert oder nicht.

Man kann auch einige [benutzerdefinierte Skripte](https://github.com/ukanth/afwall/wiki/CustomScripts) und mehr hinzufügen. Schau dazu einfach mal bei [AFWalls wiki.](https://github.com/ukanth/afwall/wiki)

From: <http://wiki.techsaviours.org/>- **Your Digital Privacy DIY Solutions | TECH SAVIOURS .ORG**

Permanent link: **<http://wiki.techsaviours.org/de/phone/apps/afwall?rev=1646511532>**

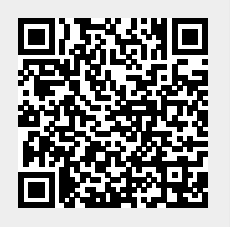

Last update: **2022/10/24 08:24**